Bei dem Aufbau eines eigenen Datenbank-Systems für das juristische Studium zeigt sich, daß das dahinterstehende Planungsproblem keinesfalls trivialer Art ist. Es ist nicht damit getan, eine Art "Einheitsmaske" zu entwerfen, um darin dann alle anfallenden Informationen unterzubringen. Vielmehr bedarf es einer genauen Analyse der anfallenden Informationstypen, um eine möglichst vielfältige Datenbankstruktur zu entwerfen. Hinzu kommen eher technische Fragen der sinnvollen Datei- und Festplattenorganisation. Der folgende Beitrag beschreibt einen möglichen Entwurf einer "Studiums-Datenbank", der sicherlich für alle diejenigen von Interesse ist, die mit ähnlichen Projekten beschäftigt sind. Der Artikel stellt zwar dBASE in den Mittelpunkt; was aber zur Thematik der Organisation juristischen (Lern-)Wissens gesagt wird, ist programmunabhängig, (red)

# **Ein dBASE III-Datenbanksystem für das Jura-Studium**

# **Eberhard Riße**

# **Einleitung**

**\***  Speziell auf das juristische Studium zugeschnittene Datenbank-Systeme sind noch nicht sehr zahlreich. Deshalb ist es — ganz abgesehen von dem damit verbundenen Lernerfolg — unter Umständen immer noch der beste Weg, sich mit Standard-Software selbst ein solches System zu erstellen. Diese Möglichkeit bietet auf recht komfortable Weise das Datenbanksystem dBASE III von Ashton-Tate. Das im folgenden beschriebene Datenbankprogramm wurde im EDV-Raum der Juristen an der Westfälischen Wilhelms-Universität Münster erstellt. In dieser Darstellung sollen im wesentlichen die konzeptuellen Überlegungen zur Organisation eines derartigen Systems beschrieben werden. (1)

# **I. Der Aufbau der Datenbank**

Die wichtigste formale Voraussetzung bei der Entwicklung einer effektiven Datenbank ist die Festlegung der Struktur. Diese Struktur kann durch ein hierarchisch gegliedertes Menu-System transparent gemacht werden (vgl. dazu Abbildung 1). Hierarchisch bedeutet hier zunächst, daß ein Oberbegriff — d.h. ein größter gemeinsamer Nenner — für eine Vielzahl von Dateien gefunden werden muß. Dabei bietet sich eine Aufteilung nach den einzelnen Rechtsgebieten an. Jedes Rechtsgebiet wird einem Unter-Directory der Festplatte zugeordnet. Der Vorteil einer solchen Festlegung besteht darin, daß die Zahl der erstellten Dateien auf dieses Rechtsgebiet beschränkt bleibt. Das wirkt sich auch günstig auf die Suchzeit aus.

Eine weitere wichtige Voraussetzung für eine effektive Systemnutzung ist eine benutzerfreundliche Oberfläche. Das kann z.B. durch eine Menu-Steuerung realisiert werden. Dabei ist es die Aufgabe des sog. "Eingangsmenus", dem Anwender eine Übersicht über die vorhandenen Dateien eines Rechtsgebietes zu geben. Durch das Eingangsprogramm werden die zur Verfügung stehenden Dateien nach der vom Benutzer getroffenen Auswahl eröffnet und nach Abschluß der Bearbeitung geschlossen.

Das Kernstück der Entwicklung einer Datenbank liegt in der Modellierung des Hauptprogramms. Die Funktion des Hauptprogramms besteht darin, die Such- und Eingabebefehle, die dBASE III anbietet, das Übertragen von Datensätzen in andere Dateien (Daten-Export), sowie den Aufruf externer Programme (Dienstprogrammen, zum Beispiel zu einem Textverarbeitungsprogramm oder zu MS-DOS) sinnvoll mit Unterprogrammen zu verknüpfen. Es ergibt sich also ein vierstufiger Aufbau:

- 1. Rechtsgebiete-Menu
- 2. Eingangsmenu
- 3. Hauptmenu
- 4. Untermenus

# **II. Das Rechtsgebiete-Menu**

Das Rechtsgebiete-Menu ist Teil des Eingangsprogramms. Hier werden die einzelnen Rechtsgebiete (mit dem MS-DOS Befehl "MD") verschiedenen Teilabschnitten (Directories) der Festplatte zugeordnet (z.B.

**<sup>1)</sup> Interessenten, die schon über das Datenbanksystem dBASE III verfügen, können weitere Informationen zu diesem Programm und auch das Datenbankprogramm selbst vom Autor beziehen: Eberhard Riße, Hensenstr. 166, 4000 Münster, Tel. 02 51/8640 90.** 

"MD ZIVILR" für Zivilrecht, "MD STRAFR" für Strafrecht, "MD OEFFR" für Öffentliches Recht). Weil das Programm für alle Rechtsgebiete identisch ist, empfiehlt es sich, die dBASE III Programm-Dateien in einem weiteren Subdirectory unterzubringen, was den Zugriff auf alle eingerichteten Dateien ermöglicht. Der entsprechende dBASE III-Befehl, mit dem man ein Laufwerk oder das Subdirectory einer Festplatte zum aktuellen Arbeitslaufwerk erklärt, lautet "set default to" (Laufwerk). Ein Problem besteht jedoch darin, daß alle Rechtsgebiete-Directories unterschiedliche Bezeichnungen tragen (OEFFR <dir>, STRAFR <dir>, ZIVILR <dir>), das Datenbankprogramm aber die Möglichkeit besitzen muß, auf jedes Rechtsgebiet der Option entsprechend zuzugreifen. Dieses Problem kann so gelöst werden, daß man das gewählte Subdirectory vorübergehend in eine Laufwerksbezeichnung umbenennt. Weil DBASE III intern nicht über einen solchen Befehl verfügt, muß man aus dBASE heraus den entsprechenden externen MS-DOS Befehl ausführen lassen (ab Version 3.1 "subst"), der einem Subdirectory vorübergehend eine Laufwerksbezeichnung zuordnet. Z.B. würde der Befehl

run subst d: [\strafr](file:///strafr) 

in einem dBASE-Programm mit Hilfe des DOS-Kommandos "subst" in der erläuterten Weise das Unter-Di-rectory ["\strafr"](file://�/strafr) zum ("fiktiven") Laufwerk d deklarieren.

Die Auswahl, welches Unter-Directory (Rechtsgebiet) einer Laufwerksbezeichnung zugeordnet wird, entscheidet die Menu-Auswahl des Benutzers.

Hat man sich für den Weg der menu-gesteuerten Vorauswahl der Rechtsgebiete entschieden, muß die "config.db"-Datei um die Zeile

 $PATH = D$ :

ergänzt werden. Diese Änderung ist deshalb notwendig, weil die Programmdateien (\*.prg) und die anderen dBASE III-Dateien (z. B. \*.dbf, \*.ndx, \*.mem usw.) unter verschiedenen Laufwerksbezeichnungen eingerichtet sind. Mit Hilfe des MS-DOS Befehls "path" (Laufwerk) erübrigt sich ein ständiges Einsetzen des dBASE-Befehls "set default to" (Laufwerk). DBASE III findet so jede Datei, gleichgültig unter welcher der im "path" angegebenen Laufwerksbezeichnungen sie verwaltet wird.

# **III. Das Eingangsmenu**

Im Eingangsmenu trifft der Anwender die Auswahl, welche Dateien im Laufe der Sitzung bearbeitet werden sollen. Bei der Entwicklung einer Datenbank ist zu überlegen, welche Dateien für die juristische Arbeit im Studium sinnvoll sind. In Frage kommen hier Bücherund Aufsatzdateien, Schlagwortkatalog und Literaturlisten.

### **IV. Anmerkungen zu den Dateien**

#### **1. Das Anlegen der Dateien**

Inhalt der Dateien sind die sogenannten Datensätze. Ein Datensatz ist vergleichbar mit einer Karteikarte in einem Karteikasten. Die Datei wird mit dem dBASE-Befehl "create" angelegt. Nun können die einzelnen Felder des Datensatzes definiert werden. Hier ist zu überlegen, welche Informationen überhaupt (Autor, Titel, Kurztitel, Schlüsselworte) und in welcher Länge untergebracht werden sollen. Was die Länge des Datensatzes betrifft, so besteht eine brauchbare Grundregel darin, nicht mehr unterzubringen, als auf einer einseitig beschriebenen DIN A5-Karteikarte Platz finden würde. Für eine sinnvolle Strukturierung der definierten Felder auf dem Bildschirm ist eine zusätzliche Programmdatei zu erstellen (vgl. dazu den Programmauszug in Anhang 1).

### **2. Die Suche in den Dateien**

Um eingegebene Datensätze schnell wiederzufinden, arbeitet dBASE III mit sogenannten Index-Dateien. Aus einer Stammdatei wird dabei nach einem Zuordnungskriterium (Schlüssel) eine Sekundärdatei (\*.ndx steht für Index-Datei) angelegt, in der der Inhalt nach dem Zuordnungskriterium geordnet ist. Zuordnungskriterum kann hierbei jeder Feldname (Autor, Titel usw.) sein. Die Index-Datei ist also gewissermaßen eine Teilkopie der Stammdatei, die pro Satz jedoch nur noch ein einziges Datenfeld enthält. Die Index-Datei verweist mit sog. Pointern ("Daten-Zeigern") auf den entsprechenden Datensatz der Stammdatei (\*.dbf).

Der Vorteil dieser Index-Dateien liegt darin, daß die Suche nach Datensätzen innerhalb einer größeren Datei wesentlich beschleunigt wird. Jedoch ist hierbei zu beachten, daß dBASE III nur 10 Dateien gleichzeitig offen halten kann. Insbesondere bei der Verwendung zahlreicher Programm-Dateien ist diese Kapazität schnell erschöpft. Probleme dieser Art können dadurch umgangen werden, daß man mehrere Programmdateien in einer sogenannten "Procedure-Datei" zusammenzufaßt, die gleich beim Starten von dBASE in den Arbeitsspeicher geladen wird. Der Nachteil besteht jedoch darin, daß insbesondere bei größeren Programm-Dateien wertvoller Speicherplatz belegt wird.

Aus diesem Grund empfiehlt es sich, eine schnelle Suchroutine durch die Einrichtung eines "Schlagwortkatalogs" zu realisieren. Ein Vorteil dieses "Schlagwortkataloges" besteht darin, daß er auf sämtliche Stammdateien Anwendung findet und als selbständige Datei für die Suchroutine verwendet werden kann. Auch wird die Identifikation von unerwünschten Doppeleinträgen hierdurch erleichtert. Der Schlagwortkatalog wird, wie jede andere Datei auch, zunächst als Stammdatei (\*.dbf) erstellt. Diese Stammdatei sollte als einziges Datenfeld das Schlagwort enthalten. Hiernach erfolgt ebenfalls die Indizierung. Eine effektiv nutzbare Schlagwortdatei muß ständig durch Schlagworte ergänzt werden, die bei der Eingabe von Datensätzen in anderen Dateien verwendet wurden. Damit dies zuverlässig erfolgt, ist eine weitere Programm-Datei erforderlich, die die hinzukommenden Schlagwörter an den Schlagwortkatalog anhängt.

### **3. Besondere Datei-Typen**

#### *a. Zitate-Dateien*

Neben der Erstellung von Literaturübersichten zu bestimmten Problemkreisen empfiehlt sich eine Zitaten-Bibliothek. Weil es im Laufe der Beschäftigung mit einem Thema schnell zu Schwerpunktverlagerungen kommen kann, besteht die wichtigste formale Anforderung an diese "Bibliothek" darin, Flexibilität im Anlegen und Löschen von Datensätzen zu erlauben.

Voraussetzung hierfür ist zunächst, daß Zitatemu ster-Dateien (\*.dbf, \*.ndx) erstellt werden, deren Struktur in die anzulegende Zitate-Datei kopiert werden kann. Die Struktur dieser Dateien sollte zum einen so allgemein sein, daß sie auf eine Vielzahl von Zitaten aus allen Rechtsgebieten anwendbar ist und zum anderen so individuell, daß ein Wiederauffinden der Datensätze (Suchroutine) leicht möglich ist. Für die Suchroutine hat es sich als vorteilhaft erwiesen, eine Einteilung nach drei Suchbegriffen zu wählen. Hierbei ist das erste Suchwort als Hauptsuchbegriff zu behandeln und sollte dementsprechend einen Oberbegriff zu dem Zitat bilden. Es empfiehlt sich, hierfür das Tatbestandsmerkmal der Norm zu wählen auf das sich das Zitat bezieht. (Geht es z. B. um den § 242 StGB, dann könnte das erste Suchwort "Wegnahme" lauten). Als zweiter Suchbegriff sollte ein Unterbegriff zu dem gesetzlichen Tatbestandsmerkmal ausgewählt werden. (In diesem Beispiel etwa der Begriff "Gewahrsam"). Der dritte Suchbegriff sollte letztlich eine Kurzdarstellung des Problemkreises darstellen, auf den sich das Zitat bezieht (Zeitpunkt des Erlöschens/Gewahrsam Sterbender).

Bei der Abfassung der Problemdarstellung empfiehlt sich eine Orientierung an dem Zweck der Zitate. Der Zweck eines Zitates liegt in der Kurzdarstellung eines juristischen Problems unter Berücksichtigung der maßgeblichen Literatur und Rechtsprechung. Es hat sich gezeigt, daß 18 Zeilen dafür meist ausreichend sind. Ein entsprechender Datensatz könnte etwa das folgende Aussehen haben:

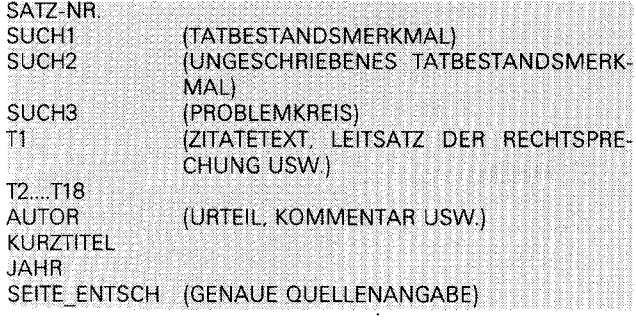

Für eine schnelle Suche in den Zitate-Dateien ist die Einrichtung von Index-Dateien gleichfalls hilfreich. Dabei sollte für die drei Suchbegriffe (oben SUCHl, SUCH2, SUCH3) je eine eigene Index-Datei erstellt werden.

# *b. Tatbestands-Dateien*

Eine weitere Hilfe — insbesondere bei fallbezogener Klausur oder bei .Hausarbeiten — bieten die Tatbestands-Dateien. Inhalt der Tatbestands-Datei sind sog. Aufbau- oder Subsumtionsschemata des Zivil-, Strafund Öffentlichen Rechts. Der Datensatzaufbau wird durch das folgende Beispiel veranschaulicht:

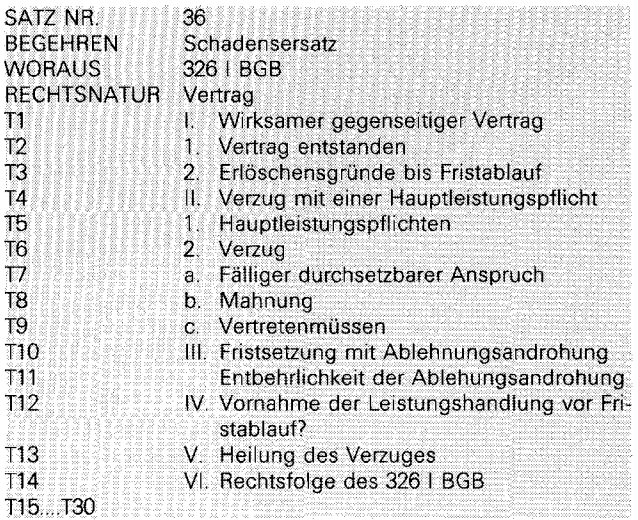

Um zu dem konkreten Fall jeweils den passenden Fallaufbau zu finden, wurde (ähnlich wie bei der Zitaten-Datei) eine Einteilung nach drei Suchbegriffen vorgenommen. Der erste Suchbegriff dient zur Lokalisierung des jeweiligen Anspruchs, der Strafnorm oder des Klagebegehrens im Verwaltungsgerichtsverfahren (Hauptsuchbegriff = "Begehren"). Der zweite Suchbegriff definiert die gesetzlichen Tatbestände (Rechtsnormen), die das Begehren begründen (Suchwort = "woraus"). Der dritte Suchbegriff ("Rechtsnatur") beschreibt, ob es sich beispielsweise um Schadenersatz aus Vertrag, Delikt, EBV usw. handelt.

# **V. Das Hauptmenu**

Hier wählt der Benutzer die Bearbeitungsform (Daten suchen, eingeben, drucken etc.) aus. Vom Hauptprogramm verzweigen die Unterprogramme, die zur Realisierung der gewünschten Option erforderlich sind.

# **VI. Die Unterprogramme**

#### **1. Die Suchroutinen**

In dem hier vorgestellten Datenbanksystem werden wegen der unterschiedlichen Suchanforderungen zwei (im folgenden näher erläuterte) Suchprogramme unterschieden: Das eine für die Suche in den Dateien "Bücher" und "Aufsätze", das andere für die Suche in den Dateien "Zitate" und "Tatbestände". Damit jeweils das

**dateibezogene Suchprogramm eröffnet werden kann, wird zunächst eine Memory-Datei (\*.mem) erstellt. In diesen Dateien wird vorübergehend die Information gespeichert, welche Datei (Bücher Aufsatz, Zitate, Tatbestand) gerade bearbeitet wird. Das System kann dann unter Auswertung dieser Information das jeweils passende Suchprogramm starten.** 

#### *a. Suchen in den Dateien "Bücher" und "Aufsätze"*

**Die Suchkriterien beziehen sich hier im wesentlichen auf bereits indizierte Dateien, wie man dem folgenden diesbezüglichen Menu entnehmen kann:** 

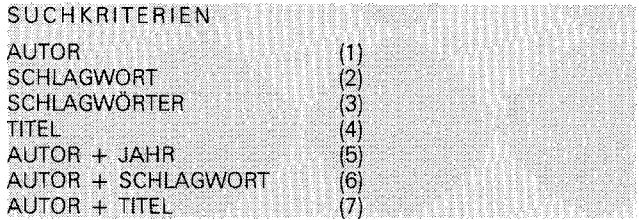

Wie ersichtlich sind "und"-Verknüpfungen zwischen **den einzelnen Suchkriterien vorgesehen. DBASE III**  verfügt zwar auch über die Möglichkeit, nach "oder" **bzw. "nicht"-Verbindungen zu suchen. Da es hier aber im wesentlichen darauf ankommt, Quellenlisten zu einem bestimmten Problembereich aufzustellen, und es nicht interessiert, ob zum Beispiel ein bestimmter Autor über das Problem der Drittschadensliquidation "oder" über Probleme der Blanketterklärungen geschrieben hat, wurde auf diese Verknüpfungen verzichtet.** 

#### *b. Suchen in den Zitate-Dateien*

**Komplexere Suchroutinen als in den Bücher-, Auf**satz und Schlagwortdateien sind in den "Zitat- und **Tatbestands-Dateien" notwendig. Dort sind die folgenden Möglichkeiten vorgesehen:** 

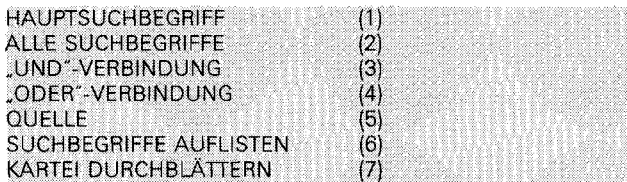

**Die Suche kann sich hier zum einen an den Hauptsuchbegriffen orientieren oder zum anderen nach den Unterbegriffen des gesetzlichen Tatbestandsmerkmals**  bzw. nach den Problemkreisen (Option "ALLE SUCH-**BEGRIFFE"). Die Suche nach Problemkreisen wird**  dabei mit "und" bzw. "oder" Verknüpfungen kombi**niert. Außerdem erhält der Anwender die Möglichkeit, die vorhandenen Problemkreise in einem weiteren menugesteuerten Unterprogramm aufzulisten (Option "SUCHBEGRIFFE AUFLISTEN"). Falls erforderlich, können dann in der jeweiligen Zitate-Stammdatei Ergänzungen vorgenommen werden.** 

**Ein Vorteil eines Datenbanksystems im Vergleich zu einem Zettelkasten besteht gerade darin, daß die Infor-** **mationen, die in unterschiedlichen Kategorien aufbereitet wurden, auf schnelle und übersichtliche Weise miteinander verknüpft werden können. So sind die Tatbestands-Dateien und die Bücher- bzw. Aufsatzdateien, sowie der Schlagwortkatalog und die Literaturlisten mit der Zitatenbibliothek verbunden. Das ermöglicht z. B. das Auslesen der zu einem Tatbestandsmerkmal relevanten Zitate und das Einlesen in ein Textverarbeitungsprogramm (etwa zur Weiterverwendung im Gutachten).** 

**Wird ein Datensatz zu einem bestimmten Problem nicht wieder gefunden, weil der dazugehörigen Suchbegriffe falsch oder ungenau eingegeben wurde (was auf Dauer immer wieder vorkommen wird), so ist durch die Option "KARTEI DURCHBLÄTTERN" eine Auflistung der Datensätze möglich, die mit dem**  dBASE III- Befehl "browse" vergleichbar ist.

#### **2. Erstellen von Literaturlisten**

**Sind Informationen in der beschrieben Weise aufbereitet, dann ist die Struktur nicht nur für Suchfunktionen einsetzbar, sondern ebenso gut zur Erstellung von Literaturlisten zu verschieden Teilgebieten des Rechts.**  Zu diesem Zweck wurde die Option "LISTE DEFI-**NIEREN" eingerichtet. Der Anwender kann die Listen wahlweise entweder auf den Bildschirm oder den Drucker ausgeben.** 

#### **3. Exportieren von Daten**

**Grundsätzlich läßt sich jeder Datensatz (z. B. ausgewählte Zitate) einer dBASE-Datei mit einem Textverarbeitungsprogramm (z. B. zur Gutachtenerstellung) bearbeiten. Schwierigkeiten können jedoch dann auftreten, wenn das Textverarbeitungsprogramm mit speziellen Steuerzeichen arbeitet. Daher sollte der Anwender sich vorher noch einmal am dBASE-Handbuch orientieren.** 

#### **4. Dienstprogramme**

**Als "Dienstprogramme" werden hier die Programme bezeichnet, die der Pflege und der Erweiterung der Datenbank dienen. Zur Pflege dieser Datenbank ist zum einen die Möglichkeit vorgesehen, doppelte Einträge zu identifizieren und zu löschen und zum anderen die Einbindung eines Orthographie-Korrekturprogramms.** 

**Zur Erweiterung bzw. Modifizierung des Daten**banksystems wurde eine eigene Option ("PRO-**GRAMMDATEI EDITIEREN") eingerichtet, mit der ein komfortables Editieren des Programm durchführbar ist. Diese Funktion ist mit dem dBASE III Befehl "modify command" zu vergleichen. Der wesentliche Unterschied zwischen dem Aufrufen der selbst entwik kelten Option und dem dBASE-Befehl besteht darin, daß für die Programmveränderung nun ein Textverarbeitungsprogramm zur Verfügung steht. Dies ist deswegen ein Vorteil, weil die Speichergrenze des dBASE III-Editors bei maximal 4096 Byte pro Datei liegt. Bei der Speicherung längerer Programme kann es zu Da-**

tenverlusten kommen. Die Verwendung eines eigenen Textverarbeitungsprogramms setzt jedoch voraus, daß es ohne Steuerzeichen arbeitet. Nur so ist ein fehlerfreier Ablauf des dBASE- Programms gewährleistet.

Textverarbeitungssyteme wie MS-WORD (unformatiertes Abspeichern), Wordstar (Non-document mode) und WordPerfect (Abspeichern als DOS-Datei) oder auch PC-Write können problemlos verwendet werden.

Wenn das Datenbanksystem um eine ganze Datei erweitert wird, so besteht über die Option "INDIZIE-REN" die Möglichkeit, hierzu gleich Indexdateien zu erstellen.

### **5. Das Verlassen von dBASE**

Soll die Bearbeitung der Datenbank abgeschlossen werden, erwartet dBASE eine entsprechende Nachricht, damit alle eventuell noch geöffneten Dateien geschlossen werden und kein Datenverlust eintritt. Der entsprechende dBASE-Befehl hierzn lautet "quit". Eine Beendigung des Bearbeitung ist hier in jedem Menu des Datenbankprogramms möglich. Jedoch sollte nach dem Verlassen nicht darauf verzichtet werden, von den neu eingegebenen Datensätzen "Back-up's" zu erstellen. Daher empfiehlt es sich, bei Beendigung der Sitzung ein Programm aufzurufen, dasden Anwender einerseits auffordert, diese Back-up's zu erstellen, und ihm anderseits hilft, die Verwaltung der Back-up-Dateien übersichtlich zu gestalten. Die Namen der während der Sitzung bearbeiteten Dateien und deren Satznummern können mit dem dBASE-Befehl "Restore from (BACK-UP) Additive" in den Speicher geschrieben werden. Es werden dann nur die Datensätze der bearbeiteten Dateien als Back-up (zweckmäßigerweise auf einer Diskette) gespeichert.

# **VII. Schlußbemerkung**

Das hier vorgestellte Datenbankprogramm soll den Ansprüchen eines Jura-Studenten gerecht werden. Es kann während des Studiums eine wesentliche Arbeitserleichterung sein. Nach eigener Erfahrung setzt der Nutzeffekt der selbst erstellten Datenbank erst bei ca. 1000 eingegebenen Datensätzen ein. Dies bedeutet, daß die Umstellung von dem herkömmlichen Karteikartensystem auf die eigene Datenbank sehr zeitaufwendig ist. Hat man sich jedoch einmal für diesen Weg entschieden, wird man feststellen, daß eine Datenbank einem Karteikartensystem an Komfort (Übersichtlichkeit, Schnelligkeit) und Leistung (Verknüpfung von Informationen, "einmaliges" Festhalten anstelle mehrmaligen Schreibens) bei weitem überlegen ist.

# **Anhang 1**

### **Programmauszug**

PRIVATE VERF, TITE, UNT, ORTT, VERL, JAH, AUF, SCH1, SCH2, SCH3, SCH4, SCH5, SCH6, L1, L2, L3, L4, M, VOR, SIG, FELD

 $VERF = SPACE(80)$  $TITE = SPACE(100)$ UNT = SPACE(100)  $ORTT = SPACE(30)$  $VERL = SPACE(30)$  $JAH = SPACE(4)$  $AUF = SPACE(2)$  $SCH1 = SPACE(30)$  $SCH2 = SPACE(30)$  $SCH3 = SPACE(30)$  $SCH4 = SPACE(30)$  $SCH5 = SPACE(30)$  $SCH6 = SPACE(30)$  $L1 = SPACE(1)$  $L2 = SPACE(1)$  $L3 = SPACE(1)$  $L4 = SPACE(1)$  $M = SPACE(1)$  $VOR = space(1)$  $SIG = SPACE(15)$ FELD = 'IXXXXXXXXXXXXXXXXXXXXXXXXXXXXXXXXXXXX, XXXXXXXXXXXXXXXXXXXXXXXXXXXXXXXXXXXXXXXXXXXX; XXXXXXXXXXXXXXXXXX' DO DATEI IF DU 0 STORE RECNO() + 1 TO SATZN ENDIF  $@0,21$  SAY 'NR ' + STR(SATZN,4) SET BELL ON @2,0 SAY 'AUTOR ' GET VERF PICTURE FELD @4,0 SAY 'TITEL. ' GET TITE PICTURE FELD @6,0 SAY 'UNTERTITEL. 'GET UNT PICTURE FELD SET BELL OFF @9,0 SAY 'VERLAG 'GET VERL PICTURE FELD @10,0 SAY 'ORT- 'GET ORTT PICTURE FELD @10,47 SAY 'AUFLAGE 'GETAUF PICTURE FELD @10,62 SAY 'JAHR 'GET JAH PICTURE FELD @12,0 SAY 'SCHLAGWORT 1 ' GET SCH1 PICTURE FELD @13,0 SAY 'SCHLAGWORT 2: ' GET SCH2 PICTURE FELD @14,0 SAY 'SCHLAGWORT 3: ' GET SCH3 PICTURE FELD @15,0 SAY 'SCHLAGWORT 4: ' GET SCH4 PICTURE FELD @16,0 SAY 'SCHLAGWORT 5: ' GET SCH5 PICTURE FELD @17,0 SAY 'SCHLAGWORT 6: ' GET SCH6 PICTURE FELD @19,0 SAY 'LITERATURLISTEN /1/'GET L1 PICTURE FELD @19,24 SAY '/2/'GET L2 PICTURE FELD @19,30 SAY '/3/'GET L3 PICTURE FELD @19,36 SAY 74/'GET L4 PICTURE FELD @19,44 SAY 'TEXTEINGABE 'GET M picture '!' @21,0 SAY 'VORHANDEN 'GET VOR picture '!' @21,14 SAY 'SIGNATUR- ' GET SIG PICTURE FELD RESTORE FROM LITLIST ADDITIVE  $@22.2$  SAY  $`$   $-- -- -- -- ---$ \_\_\_\_\_\_\_\_\_\_\_\_\_\_ @23,2 SAY 'LITERATURLISTEN 1 ' + LIT1 + ' 2. ' + LIT2  $@{}^{24}$ ,2 SAY ' 3: ' + LIT3 + ' 4: ' + LIT4 @21,60 SAY ' ENDE ' GET END PICTURE '!' READ IF VERF =  $'$   $'$  .AND. TITE =  $'$ RETURN ELSE STORE DU + 1 TO DU APPEND BLANK REPLACE VERFASSER WITH VERF REPLACE TITEL WITH TITE REPLACE UNTERTITEL WITH UNT REPLACE VERLAG WITH VERL REPLACE ORT WITH ORTT REPLACE AUFLAGE WITH AUF REPLACE JAHR WITH JAH REPLACE SW1 WITH SCH1 REPLACE SW2 WITH SCH2 REPLACE SW3 WITH SCH3 REPLACE SW4 WITH SCH4 REPLACE SW5 WITH SCH5

REPLACE SW6 WITH SCH6

Newsletter **Reuther,** 7**%ige Umsatzsteuer für Erwerb urheberrechtlich geschützter Software?** 

REPLACE SIGNATUR WITH SIG IF VOR = 'J' REPLACE VORHANDEN WITH 'J' ELSE REPLACE VORHANDEN WITH 'N' ENDIF IF L1  $\#$   $^{\prime}$   $^{\prime}$ REPLACE LITLIST1 WITH '1' IF LIT1  $=$ @23,2 SAY SPACE(75) @23,2 SAY 'LITERATURLISTE 1 BENENNEN 'GET LIT1 PICTURE GETFELD READ SAVE TO D:LITLIST ALL LIKE LIT? ENDIF ENDIF IF L2 # " REPLACE LITLIST2 WITH '2' IF  $11T2 =$ @23,2 SAY SPACE(75) @23,2 SAY 'LITERATURLISTE 2 BENENNEN 'GET LIT2 PICTURE GETFELD READ SAVE TO D:LITLIST ALL LIKE LIT? ENDIF ENDIF

IF L3  $\#$   $^{\prime}$   $^{\prime}$ REPLACE LITLIST3 WITH '3' IF LIT3  $=$ @23,2 SAY SPACE(75) @23,2 SAY 'LITERATURLISTE 3 BENENNEN 'GET LIT3 PICTURE GETFELD READ SAVE TO D:LITLIST ALL LIKE LIT? ENDIF ENDIF IF L4  $\#$   $^{\prime}$ REPLACE LITLIST4 WITH '4'  $IF \perp IT4 =$ @23,2 SAY SPACE(75) @23,2 SAY 'LITERATURLISTE 4 BENENNEN' 'GET LIT4 PICTURE GETFELD READ SAVE TO D:LITLIST ALL LIKE LIT? ENDIF ENDIF IF M = 'J' REPLACE MEMO WITH M  $@{}^{21,0}$  SAY CHANGE FIELDS TEXT NEXT 1 ENDIF RETURN ENDIF

# **Newsletter**

# **A B C - Bilanz- und Steuerrecht**

# **7%ige Umsatzsteuer für Erwerb urheberrechtlich geschützter Software?**

# **Klaus Reuther**

**In einem rechtskräftigen Beschluß vom 16. 1. 1988, Az.: VI V 404/86 hat das hessische Finanzgericht entschieden, daß für die Überlassung einer urheberrechtlich geschützten Software der ermäßigte Steuersatz nach § 12 Absatz 2 Nr. 7 Umsatzsteuergesetz anwendbar sein kann, wenn es sich tatsächlich um ein urheberrechtlich geschütztes Werk im Sinn des § 2 Urhebergesetz handelt.** 

**Es ist allerdings darauf hinzuweisen, daß es sich in diesem Fall um ein Verfahren im Rahmen der Aussetzung der Vollziehung gehandelt hat, daß also lediglich ernsthafte Zweifel an der Rechtmäßigkeit eines Steuerbescheides, der den vollen Steuersatz für anwendbar erklärt hat, bejaht wurden. Es bleibt also abzuwarten, ob in der eigentlichen Sachentscheidung des gleichen Gerichts das Urteil bestätigt wird, was allerdings üblicherweise anzunehmen ist, und ob gegebenenfalls der Bundesfinanzhof dieses Urteil bestätigen wird.** 

**Dem Urteil lag folgender kurzgefaßter Sachverhalt zugrunde:** 

**Der Kläger erarbeitete als Urheber das Pflichtenheft für ein spezielles EDV-System für niedergelassene Ärzte. Der Kläger selbst hat die sogenannte Funktionsspezifikation (das sogenannte Pflichtenheft) erstellt. Ein Drit-** **ter hat dann die eigentliche Software erstellt und an den Kläger eine Vergütung gezahlt. Das Finanzamt hat diese Zahlung der vollen 14%igen Umsatzsteuer unterworfen. Unter ausdrücklichem Hinweis des Gerichtes auf das Urteil des Bundesgerichtshofs vom 9- 5. 1985 BGHZ 94 Seite 2 76 ff. führt das Gericht aus, daß Computerprogramme grundsätzlich dem Urheberrechtsschutz entweder nach § 12 Abs. 1 Nr. 1 oder nach § 2 Abs. 1 Nr. 7 Urhebergesetz zugänglich seien. Im konkreten Fall, im dem nicht die Softwareerstellung selbst sondern lediglich das Pflichtenheft Gegenstand der Leistung war, sah das Gericht eine urheberrechtlich geschützte Leistung im Sinne von § 2 Abs. 2 Urhebergesetz für gegeben an. Dabei bezog sich das Gericht auf eine Stellungnahme eines Informatikprofessors zur Kreativität des Programmes. Das Gericht setzt sich dann damit auseinander, daß gerade die erste Phase der Entwicklung eines neuen EDV-Systems und darunter auch die Erstellung eines Pflichtenheftes Raum für eigenschöpferische Leistungen im Sinne des Urheberrechts bietet. Von besonderer Bedeutung für das Ausgehen des Rechtsstreites war, daß die aufgrund der Leistungen des Klägers erstellte Software durch ein größeres bekanntes EDV-Unternehmen unter anderem auf**